.<br>. .<br>. .

## **Resuming an Unfinished Test**

An unfinished test can be resumed if the test was interrupted in one of the following ways:

- If the test was intentionally paused by the teacher or test monitor (see pages 44 and 45).
- If the student lost connection to the server or accidentally closed the browser or App during the test.

## **Notes:**

- An unfinished test can only be resumed within eight days of the interruption.
- A test can be paused and resumed repeatedly. When a test is resumed, the student returns to the same *place* in the test where the student left off (the same question number), but a different question will be presented. This is done to prevent pausing the test in order to give a student more time to work on a question.

*Example:* On a Thursday afternoon, Lisa is taking a STAR Reading test. She is on question 12 when she begins to feel ill. The teacher pauses the test and sends Lisa home. Lisa does not return to school until Monday; when she comes back, the teacher resumes the test. She continues the test, starting on question 12 where she left off, but question 12 is no longer the same question she saw last Thursday; it has changed to a new question.

- A test can only be resumed on the platform on which it started. A test that was paused on a computer cannot be resumed on an iPad®, and vice-versa.
- STAR Reading doesn't record scores for unfinished tests, but it does record the total number of incomplete tests for each student in the Test Activity Report (see page 172).

## **Resuming an Unfinished Test on a Computer**

- **1.** Log in to the student program (see page 22).
- **2.** The student will see a message on the STAR Reading Student page reminding the student that he or she has an unfinished test. The student clicks **Start** to resume the test A.

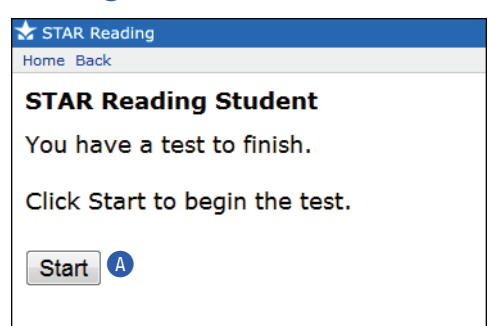

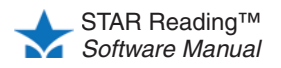

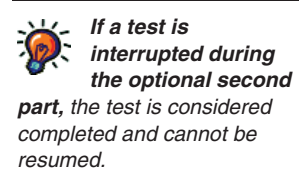

.<br>. .<br>. .

**To find the monitor password,** *see the Testing Password preference see page 191. You may not need to use the monitor password to start a test, but you always need to use it to stop or resume a test.* **3.** The teacher or test monitor should enter the monitor password and click **OK** B.

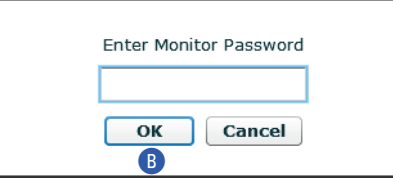

**4.** A message will confirm that the test is resuming, and the student can finish taking the test.

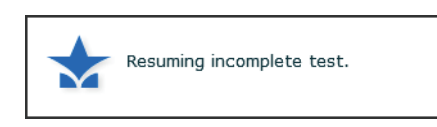

## **Resuming an Unfinished Test on an iPad®**

- **1.** Log in to the App (see page 22).
- **2.** The student will see a message reminding the student that he or she has an unfinished test.

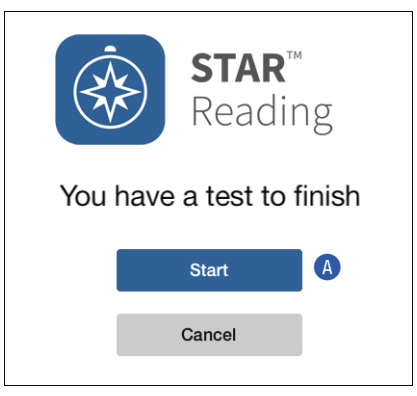

The student taps **Start** to resume the test A.

**3.** The teacher or test monitor should enter the monitor password and tap **Continue B**.

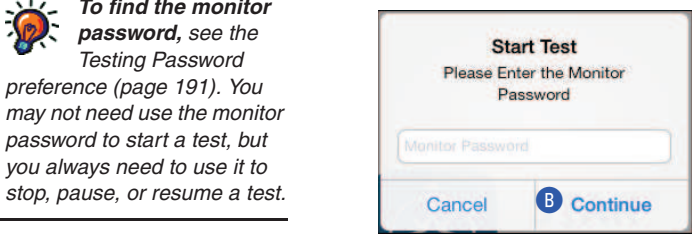

**4.** A message will confirm that the test is resuming, and then the student can finish taking the test.

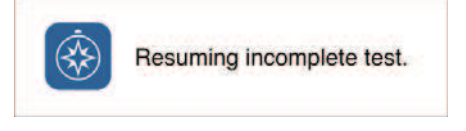

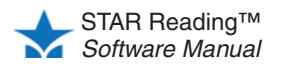

**To find the monitor password,** *see the Testing Password preference (page 191). You may not need use the monitor password to start a test, but you always need to use it to*